# UNIX Reference

## Peter Bunting

May 19, 2013

## Contents

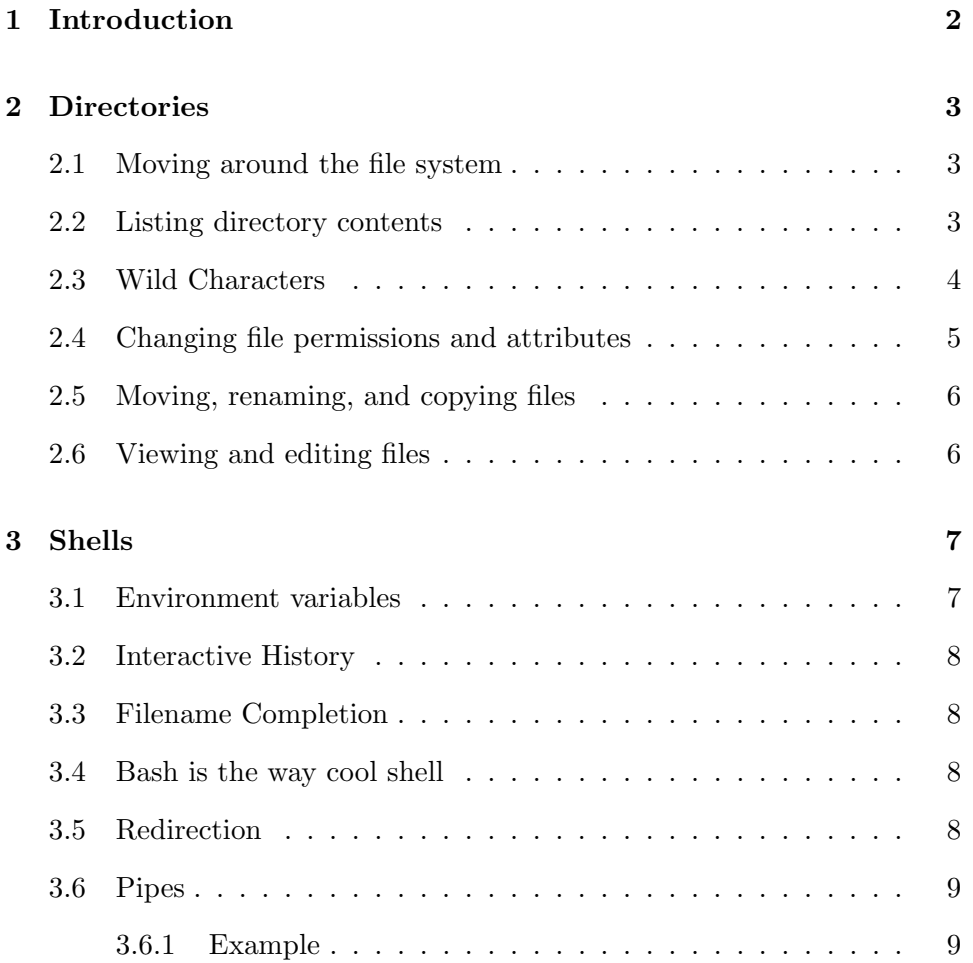

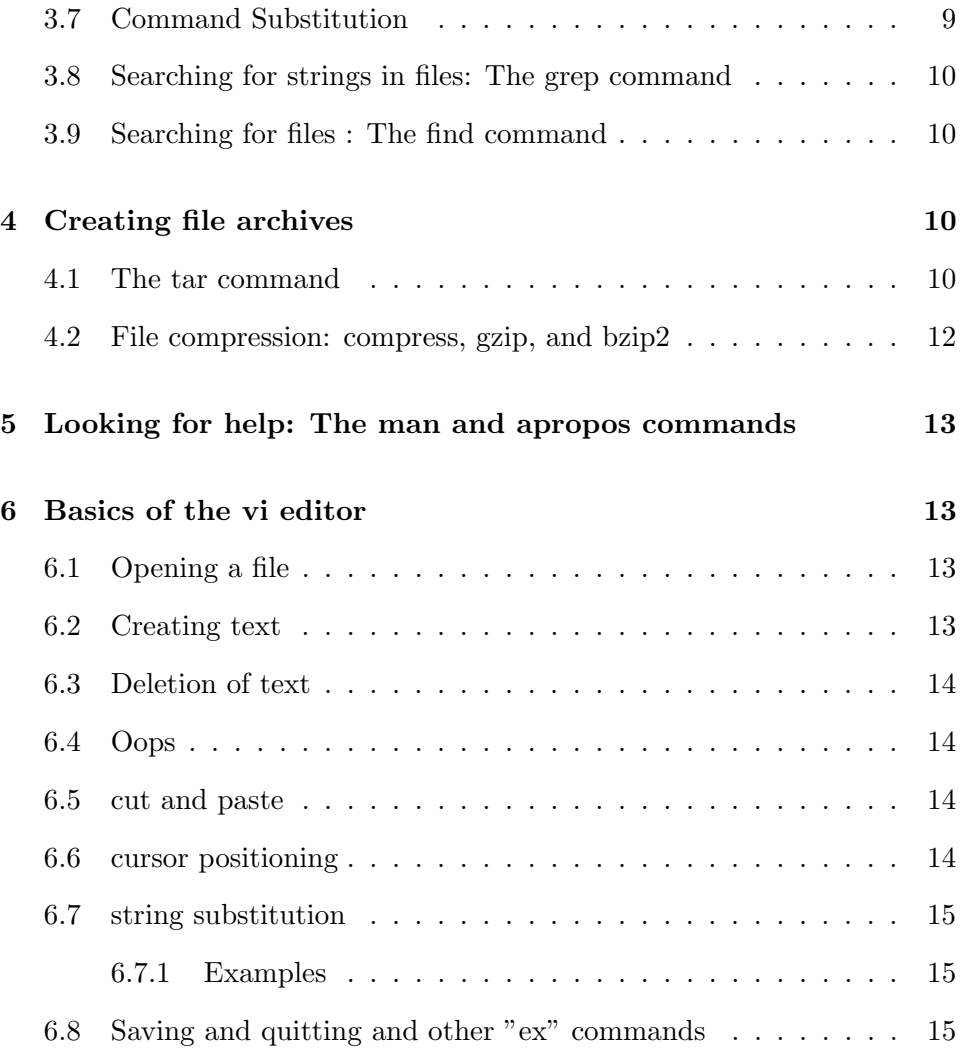

## <span id="page-1-0"></span>1 Introduction

This document is adapted from the text made available at<http://freeengineer.org/> and examples have also taken from various other online sources as and when I've found them useful.

## <span id="page-2-0"></span>2 Directories

File and directory paths in UNIX use the forward slash "/" to separate directory names in a path.

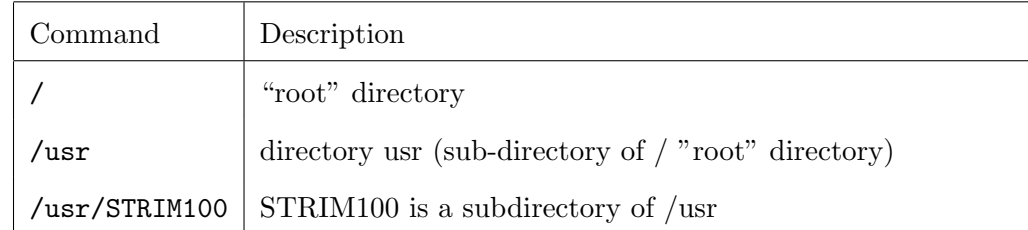

## <span id="page-2-1"></span>2.1 Moving around the file system

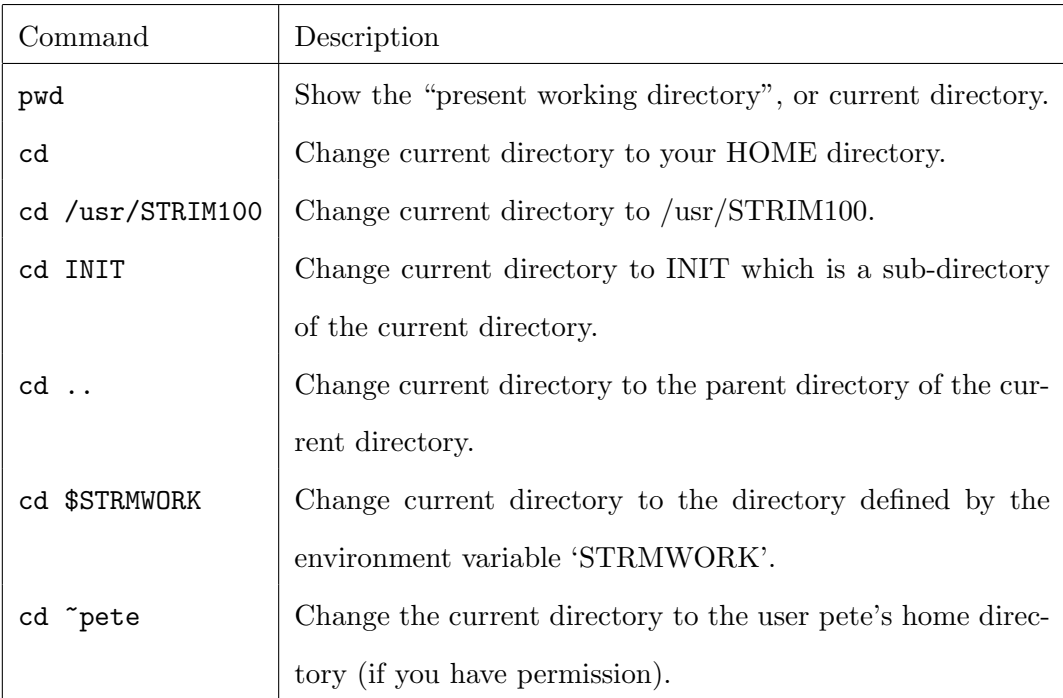

## <span id="page-2-2"></span>2.2 Listing directory contents

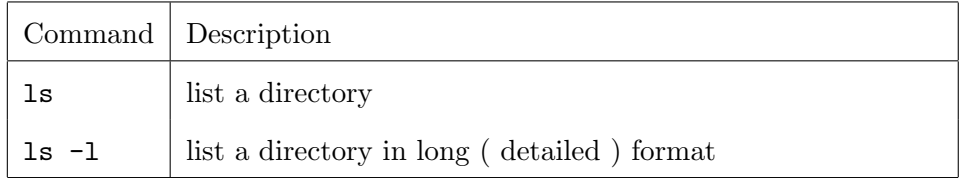

For example:

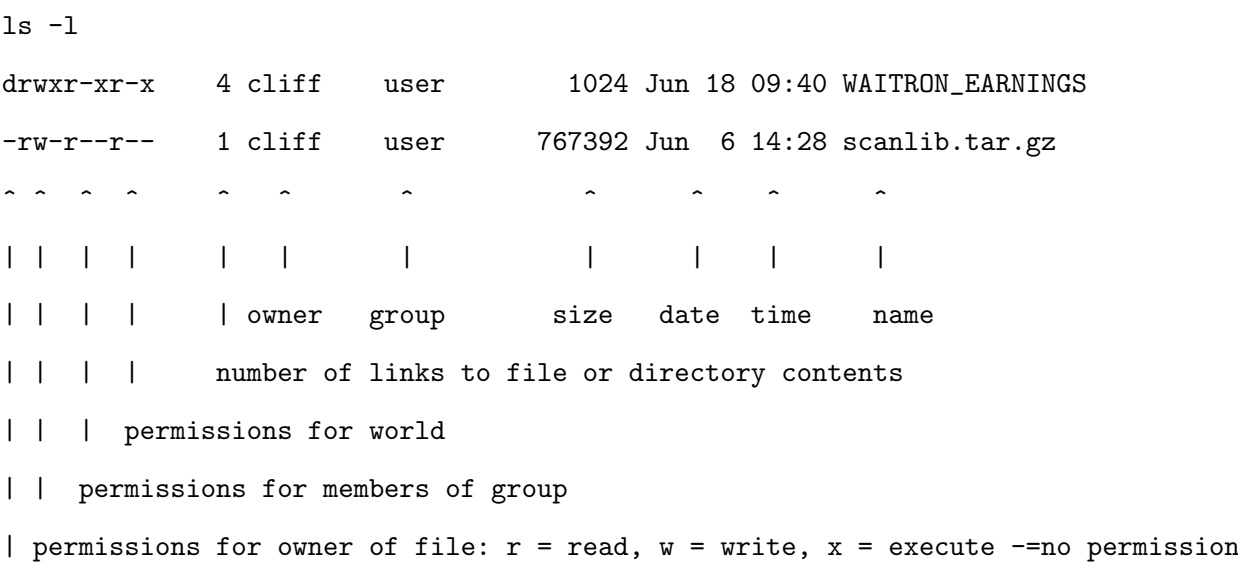

type of file: - = normal file, d=directory, 1 = symbolic link, and others...

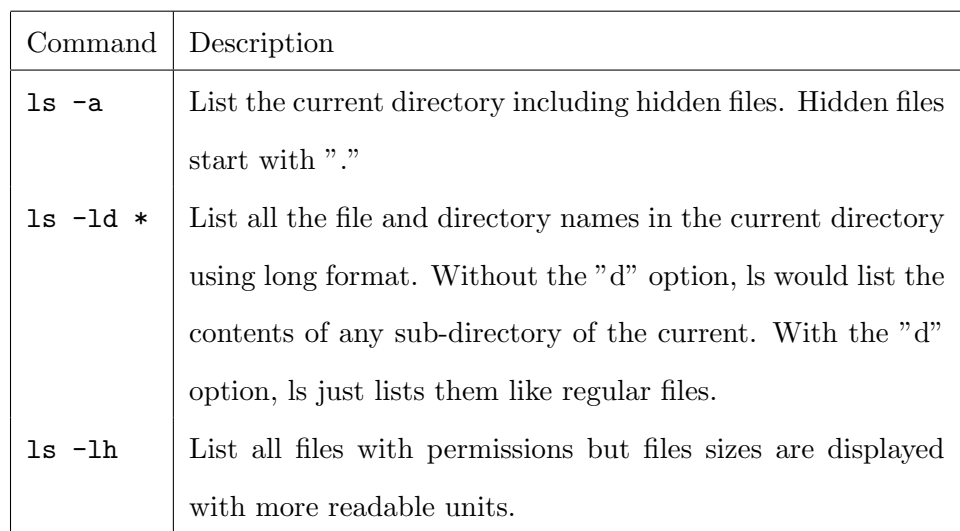

## <span id="page-3-0"></span>2.3 Wild Characters

Wild characters allow multiple files to be selected. The following wildcards exist and maybe used.

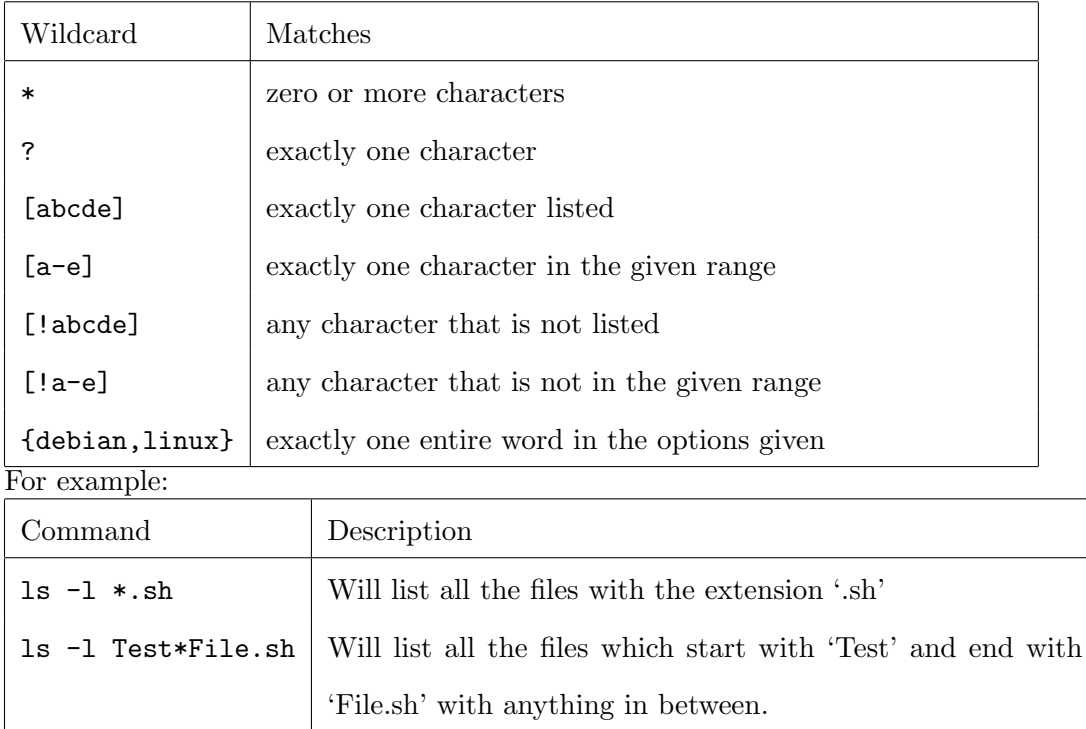

## <span id="page-4-0"></span>2.4 Changing file permissions and attributes

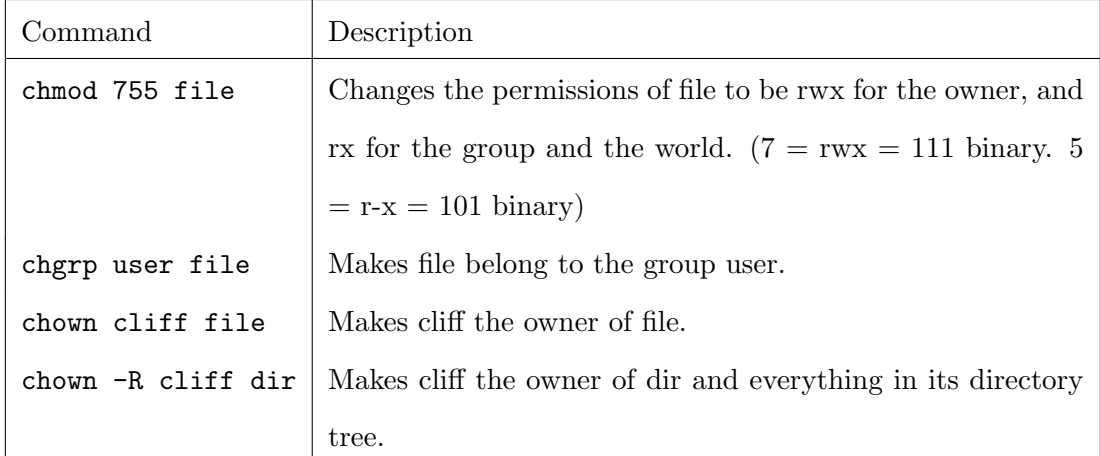

You must be the owner of the file/directory or be root before you can

do any of these things.

<span id="page-5-0"></span>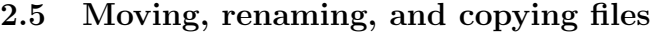

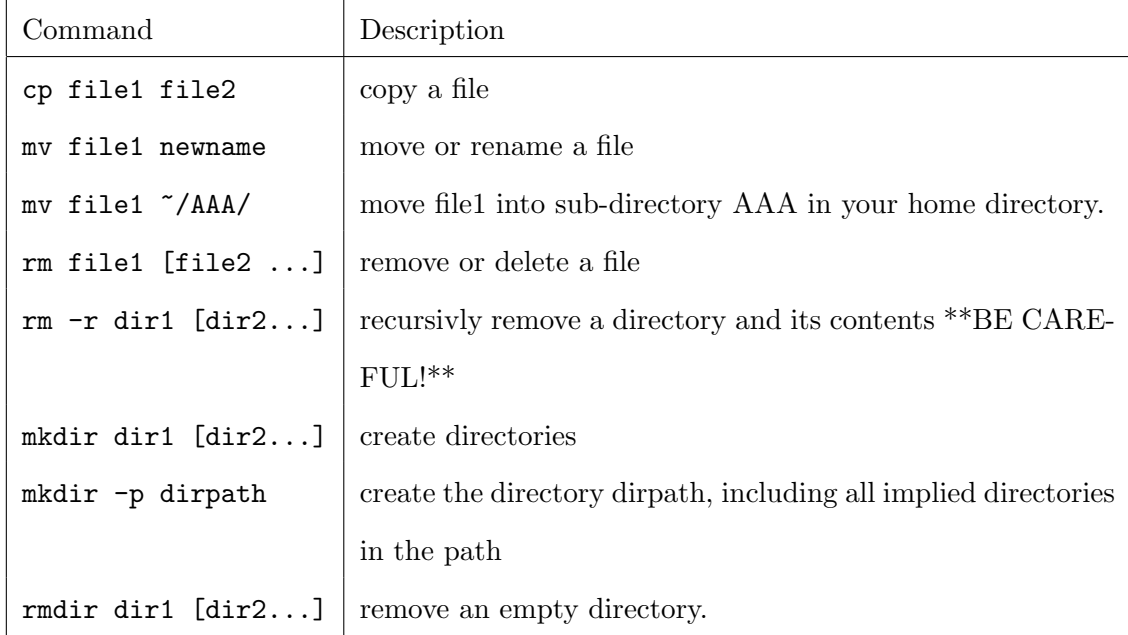

## <span id="page-5-1"></span>2.6 Viewing and editing files

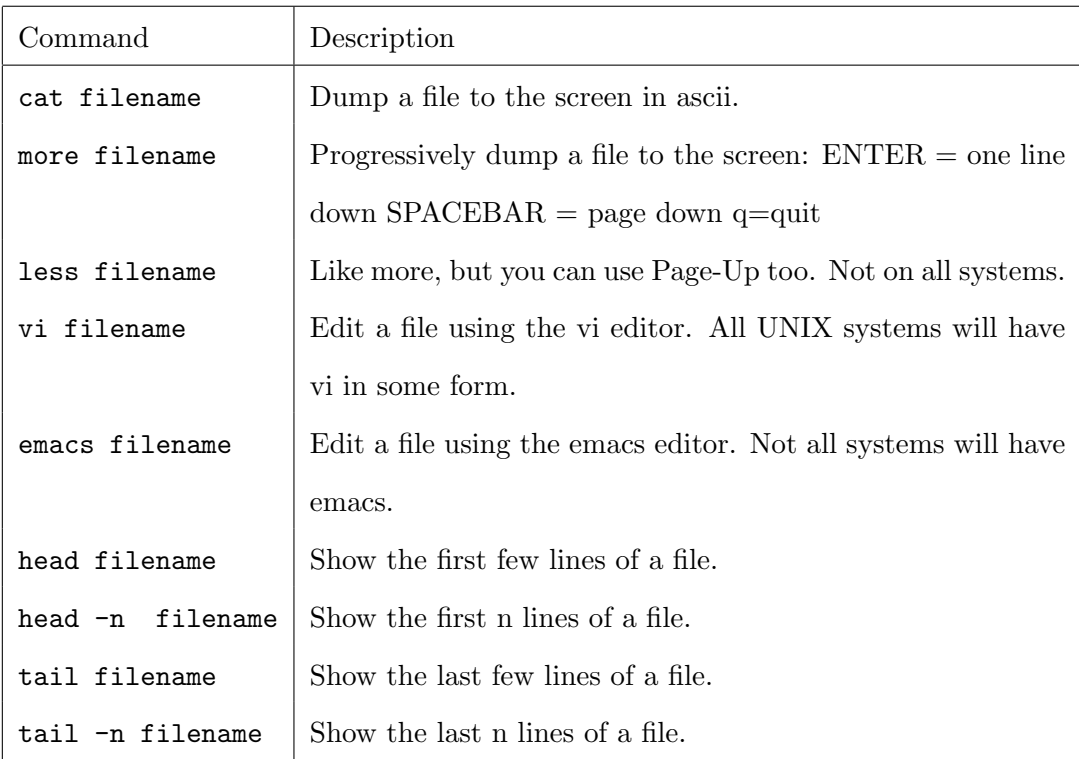

### <span id="page-6-0"></span>3 Shells

The behaviour of the command line interface will differ slightly depending on the shell program that is being used.

Depending on the shell used, some extra behaviours can be quite nifty. You can find out what shell you are using by the command:

echo \$SHELL

Of course you can create a file with a list of shell commands and execute it like a program to perform a task. This is called a shell script. This is in fact the primary purpose of most shells, not the interactive command line behavior.

#### <span id="page-6-1"></span>3.1 Environment variables

You can teach your shell to remember things for later using environment variables. For example under the bash shell:

Defines the variable CASROOT with the value usr/local/CAS3.0:

```
export CASROOT=/usr/local/CAS3.0
```
Defines the variable LD LIBRARY PATH with the value of CASROOT with /Linux/lib appended, or /usr/local/CAS3.0/Linux/lib:

#### export LD\_LIBRARY\_PATH=\$CASROOT/Linux/lib

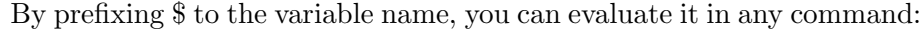

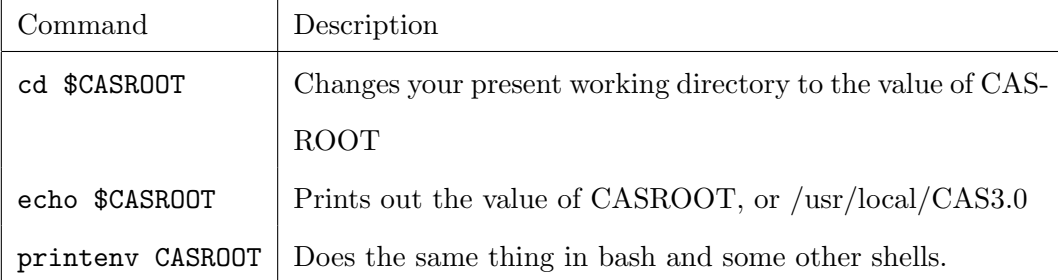

#### <span id="page-7-0"></span>3.2 Interactive History

A feature of bash and tcsh (and sometimes others) you can use the up-arrow keys to access your previous commands, edit them, and re-execute them.

#### <span id="page-7-1"></span>3.3 Filename Completion

A feature of bash and tcsh (and possibly others) you can use the TAB key to complete a partially typed filename. For example if you have a file called constantine-monks-and-willy-wonka.txt in your directory and want to edit it you can type 'vi const', hit the TAB key, and the shell will fill in the rest of the name for you (provided the completion is unique).

#### <span id="page-7-2"></span>3.4 Bash is the way cool shell

Bash will even complete the name of commands and environment variables. And if there are multiple completions, if you hit TAB twice bash will show you all the completions. Bash is the default user shell for most Linux systems.

#### <span id="page-7-3"></span>3.5 Redirection

Redirects the output of the above grep command to a file 'newfile':

#### grep string filename \$>\$ newfile

Appends the output of the grep command to the end of 'existfile':

#### grep string filename \$>>\$ existfile

The redirection directives,  $>$  and  $>>$  can be used on the output of most commands to direct their output to a file.

#### <span id="page-8-0"></span>3.6 Pipes

The pipe symbol "—" is used to direct the output of one command to the input of another.

#### <span id="page-8-1"></span>3.6.1 Example

This commands takes the output of the long format directory list command "ls -l" and pipes it through the more command (also known as a filter). In this case a very long list of files can be viewed a page at a time.

ls -l | more

The command "du -sc" lists the sizes of all files and directories in the current working directory. That is piped through "sort -n" which orders the output from smallest to largest size. Finally, that output is piped through "tai" which displays only the last few (which just happen to be the largest) results.

```
du -sc * | sort -n | tail
```
#### <span id="page-8-2"></span>3.7 Command Substitution

You can use the output of one command as an input to another command in another way called command substitution. Command substitution is invoked when by enclosing the substituted command in backwards single quotes. For example:

#### cat 'find . -name aaa.txt'

which will cat ( dump to the screen ) all the files named aaa.txt that exist in the current directory or in any subdirectory tree.

#### <span id="page-9-0"></span>3.8 Searching for strings in files: The grep command

Prints all the lines in a file that contain the string

grep string filename

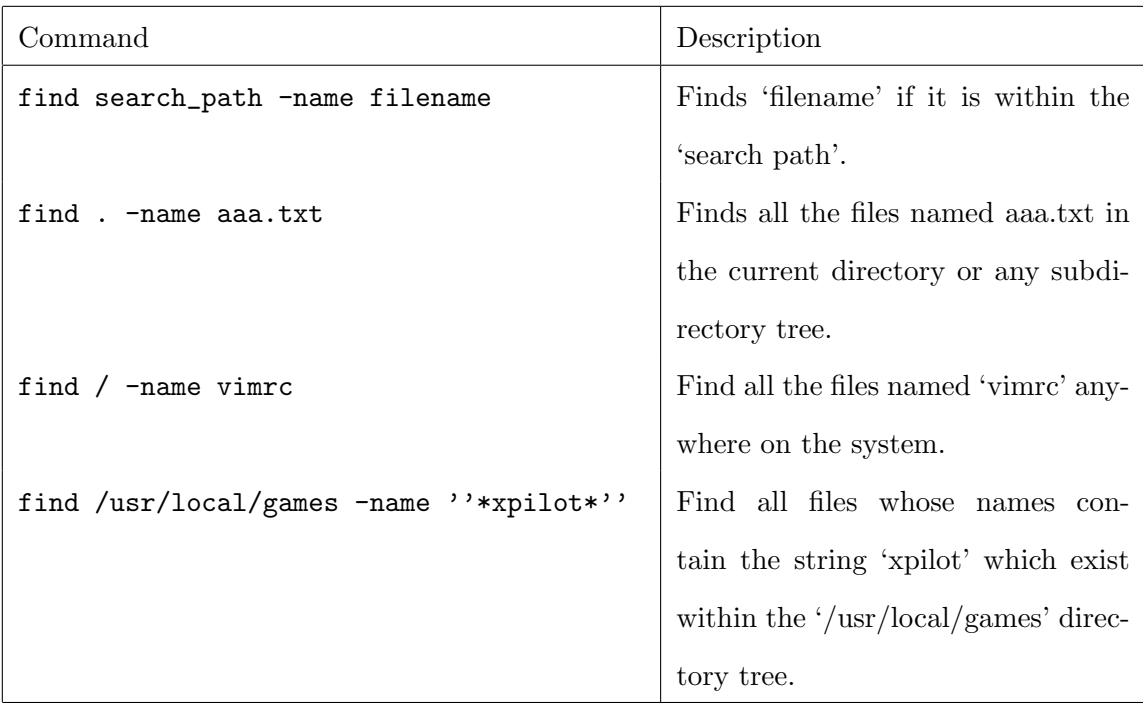

#### <span id="page-9-1"></span>3.9 Searching for files : The find command

## <span id="page-9-2"></span>4 Creating file archives

### <span id="page-9-3"></span>4.1 The tar command

The tar command stands for "tape archive". It is the "standard" way to read and write archives (collections of files and whole directory trees).

Often you will find archives of stuff with names like stuff.tar, or stuff.tar.gz. This is stuff in a tar archive, and stuff in a tar archive which has been compressed using the gzip compression program respectivly.

Chances are that if someone gives you a tape written on a UNIX system,

it will be in tar format, and you will use tar (and your tape drive) to read it.

Likewise, if you want to write a tape to give to someone else, you should probably use tar as well.

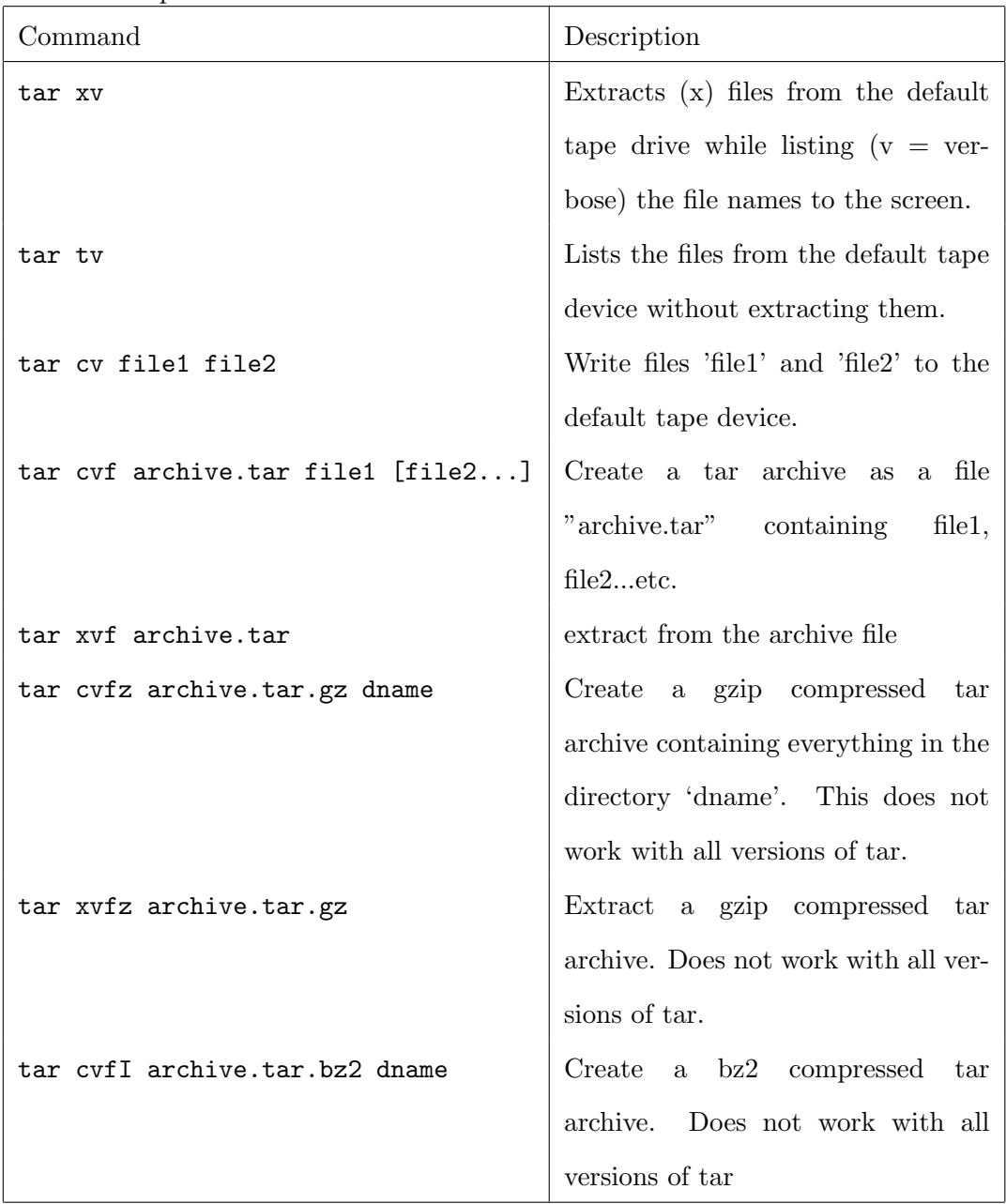

Tar examples:

#### <span id="page-11-0"></span>4.2 File compression: compress, gzip, and bzip2

The standard UNIX compression commands are compress and uncompress. Compressed files have a suffix .Z added to their name. For example:

Creates a compressed file part.igs.Z

#### compress part.igs

Uncompresseis part.igs from the compressed file part.igs.Z. Note the .Z is not required.

#### uncompress part.igs

Another common compression utility is gzip (and gunzip). These are the GNU compress and uncompress utilities. gzip usually gives better compression than standard compress, but may not be installed on all systems. The suffix for gzipped files is .gz

Creates a compressed file part.igs.gz

#### gzip part.igs

Extracts the original file from part.igs.gz

#### gunzip part.igs

The bzip2 utility has (in general) even better compression than gzip, but at the cost of longer times to compress and uncompress the files. It is not as common a utility as gzip, but is becoming more generally available.

Create a compressed Iges file part.igs.bz2

#### bzip2 part.igs

Uncompress the compressed igs file.

bunzip2 part.igs.bz2

# <span id="page-12-0"></span>5 Looking for help: The man and apropos commands

Most of the commands have a manual page which give sometimes useful, often more or less detailed, sometimes cryptic and unfathomable descriptions of their usage. Some say they are called man pages because they are only for real men.

Example, shows the manual page for the ls command:

man ls

You can search through the man pages using apropos

Example, shows a list of all the man pages whose descriptions contain the word "build":

apropos build

Do a man apropos for detailed help on apropos.

### <span id="page-12-1"></span>6 Basics of the vi editor

#### <span id="page-12-2"></span>6.1 Opening a file

vi filename

#### <span id="page-12-3"></span>6.2 Creating text

Edit modes: These keys enter editing modes and type in the text of your document.

- i Insert before current cursor position
- I Insert at beginning of current line
- a Insert (append) after current cursor position
- A Append to end of line
- r Replace 1 character
- R Replace mode

<ESC> Terminate insertion or overwrite mode

#### <span id="page-13-0"></span>6.3 Deletion of text

- x Delete single character
- dd Delete current line and put in buffer
- ndd Delete n lines (n is a number) and put them in buffer
- J Attaches the next line to the end of the current line (deletes carriage return

#### <span id="page-13-1"></span>6.4 Oops

u Undo last command

#### <span id="page-13-2"></span>6.5 cut and paste

- yy Yank current line into buffer
- nyy Yank n lines into buffer
- p Put the contents of the buffer after the current line
- P Put the contents of the buffer before the current line

#### <span id="page-13-3"></span>6.6 cursor positioning

- \^d Page down
- \^u Page up
- :n Position cursor at line n
- :\\$ Position cursor at end of file
- \^g Display current line number

h,j,k,l Left,Down,Up, and Right respectivly. Your arrow keys should also work if

if your keyboard mappings are anywhere near sane.

#### <span id="page-14-0"></span>6.7 string substitution

```
:n1,n2:s/string1/string2/[g] Substitute string2 for string1 on lines
                                  n1 to n2. If g is included (meaning global),
                                  all instances of string1 on each line
                                  are substituted. If g is not included,
                                  only the first instance per matching line is
                                  substituted.
```
\^ matches start of line . matches any single character \\$ matches end of line

These and other "special characters" (like the forward slash) can be "escaped" with i.e to match the string "/usr/STRIM100/SOFT" say "usrSTRIM100SOFT"

#### <span id="page-14-1"></span>6.7.1 Examples

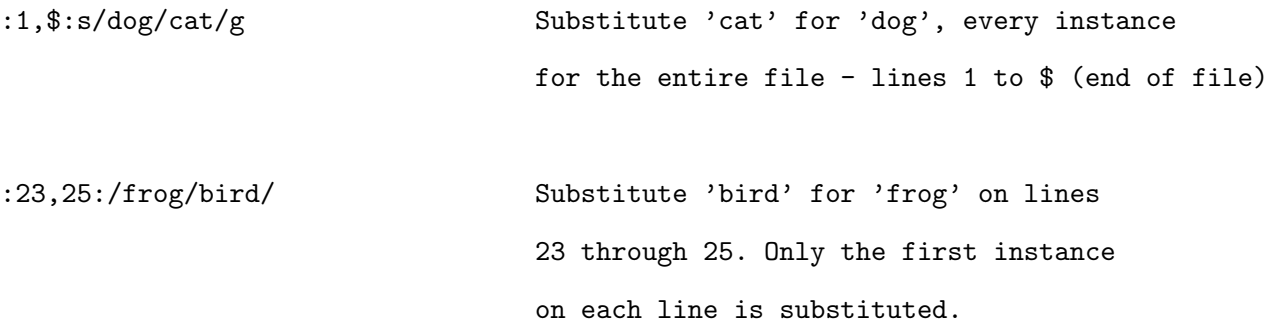

### <span id="page-14-2"></span>6.8 Saving and quitting and other "ex" commands

These commands are all prefixed by pressing colon (:) and then entered in the lower left corner of the window. They are called "ex" commands because

they are commands of the ex text editor - the precursor line editor to the screen editor vi. You cannot enter an "ex" command when you are in an edit mode (typing text onto the screen) Press  $i$ ESC $i$ , to exit from an editing mode.

```
:w Write the current file.
:w new.file Write the file to the name 'new.file'.
:w! existing.file Overwrite an existing file with the file currently being edited.
:wq Write the file and quit.
:q Quit.
:q! Quit with no changes.
:e filename Open the file 'filename' for editing.
:set number Turns on line numbering
:set nonumber Turns off line numbering
```